# PPPoE over BDI op ASR1k Series routers configureren  $\overline{\phantom{a}}$

## Inhoud

**Inleiding** Voorwaarden Vereisten Gebruikte componenten Configureren **Netwerkdiagram** Verifiëren Problemen oplossen Gerelateerde informatie

## Inleiding

Dit document beschrijft hoe u Point-to-Point Protocol over Ethernet (PPPoE) Server met de Bridge Domain Interface (BDI) en VLAN-bereik kunt configureren.

# Voorwaarden

## Vereisten

Cisco raadt kennis van de volgende onderwerpen aan:

- End-to-end Layer 1 connectiviteit is fijn
- De grondbeginselen van PPP en PPPoE worden goed begrepen

### Gebruikte componenten

De informatie in dit document is gebaseerd op de volgende software- en hardware-versies:

- HOST-1 CISCO 887G
- $\cdot$  HOST-2 CISCO 887
- SWITCH WS-C3560-24TS-S switch
- PPPoE-SERVER ASR1001-X

De informatie in dit document is gebaseerd op de apparaten in een specifieke laboratoriumomgeving. Alle apparaten die in dit document worden beschreven, hadden een opgeschoonde (standaard)configuratie. Als uw netwerk live is, moet u de potentiële impact van elke opdracht begrijpen.

# Configureren

Opmerking: Gebruik de [Command Lookup Tool \(alleen voor](//tools.cisco.com/Support/CLILookup/cltSearchAction.do) [geregistreerde gebruikers\) voor](//tools.cisco.com/RPF/register/register.do) [meer informatie over de opdrachten die in deze sectie worden gebruikt.](//tools.cisco.com/RPF/register/register.do)

### HOST-1

!

```
interface FastEthernet0
 switchport access vlan 100
 no ip address
end
!
interface Vlan100
 no ip address
 pppoe enable group global
 pppoe-client dial-pool-number 1
end
```
!

```
interface Dialer1
 ip address negotiated
 encapsulation ppp
 dialer pool 1
 ppp chap hostname dsl
 ppp chap password 0 dsl
end
```
#### ! HOST-2

```
!
interface FastEthernet0
 switchport access vlan 200
 no ip address
end
!
!
interface Vlan200
 no ip address
 pppoe enable group global
 pppoe-client dial-pool-number 1
end
!
!
interface Dialer1
 ip address negotiated
 encapsulation ppp
 dialer pool 1
 ppp chap hostname dsl
 ppp chap password 0 dsl
end
```
#### ! **SWITCH**

```
SWITCH#sh cdp neighbors
Capability Codes: R - Router, T - Trans Bridge, B - Source Route Bridge
                 S - Switch, H - Host, I - IGMP, r - Repeater, P - Phone,
                 D - Remote, C - CVTA, M - Two-port Mac Relay
Device ID Local Intrfce Holdtme Capability Platform Port ID
SERVER Gig 0/1 130 R I ASR1001-X Gig 0/0/0
HOST-1 Fas 0/2 141 R B S I 887G Fas 0
HOST-2 Fas 0/1 167 R B S I 887 Fas 0
!
interface FastEthernet0/2
 switchport access vlan 100
end
!
interface FastEthernet0/1
 switchport access vlan 200
end
!
!
interface GigabitEthernet0/1
 switchport trunk encapsulation dot1q
 switchport trunk allowed vlan 100,200
 switchport mode trunk
end
!
PPPoE-SERVER
!
username dsl password 0 dsl
!
bba-group pppoe global
 virtual-template 1
!
interface GigabitEthernet0/0/0
 no ip address
 negotiation auto
 cdp enable
 service instance 100 ethernet
  encapsulation dot1q 100 etype pppoe-all
```
 **rewrite ingress tag pop 1 symmetric**

```
 bridge-domain 100
```
!

```
 ! 
 service instance 200 ethernet
  encapsulation dot1q 200 etype pppoe-all
  rewrite ingress tag pop 1 symmetric
  bridge-domain 200
```
!

```
interface Virtual-Template1
 ip unnumbered Loopback0
 peer default ip address pool POOL
 ppp authentication chap
!
interface BDI100
 no ip address
 pppoe enable group global
!
interface BDI200
 no ip address
 pppoe enable group global
!
interface Loopback0
 ip address 192.168.10.1 255.255.255.255
end
!
ip local pool POOL 192.168.1.1 192.168.1.100
!
```
U kunt ook 'VLAN-range' configureren zoals wordt getoond:

```
!
interface GigabitEthernet0/0/0
 no ip address
 negotiation auto
 service instance 100 ethernet
 encapsulation default
 bridge-domain 1
 !
end
```

```
!
interface BDI1
 no ip address
 vlan-range dot1q 1 4094
 pppoe enable group global
 !
end
```
### Netwerkdiagram

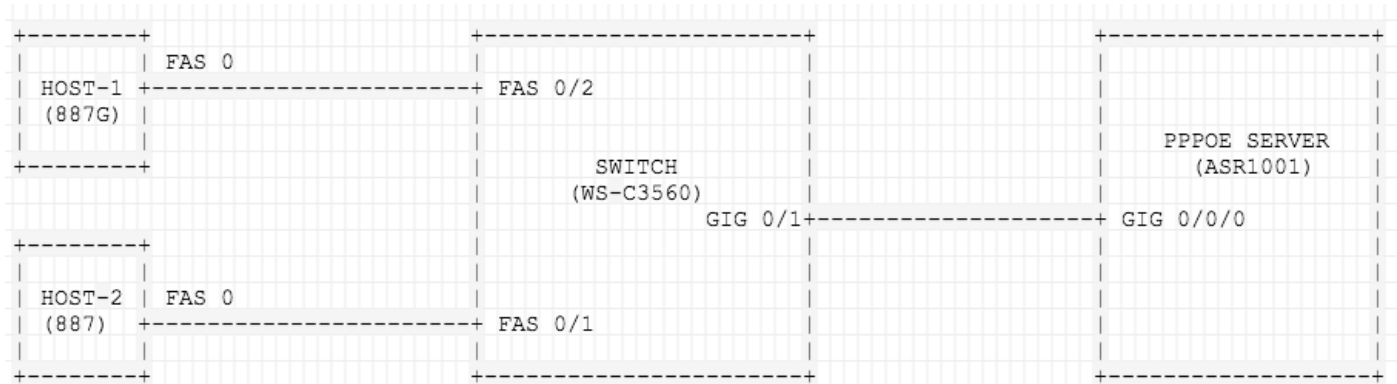

## Verifiëren

Gebruik dit gedeelte om te bevestigen dat de configuratie correct werkt.

### Over HOST-1

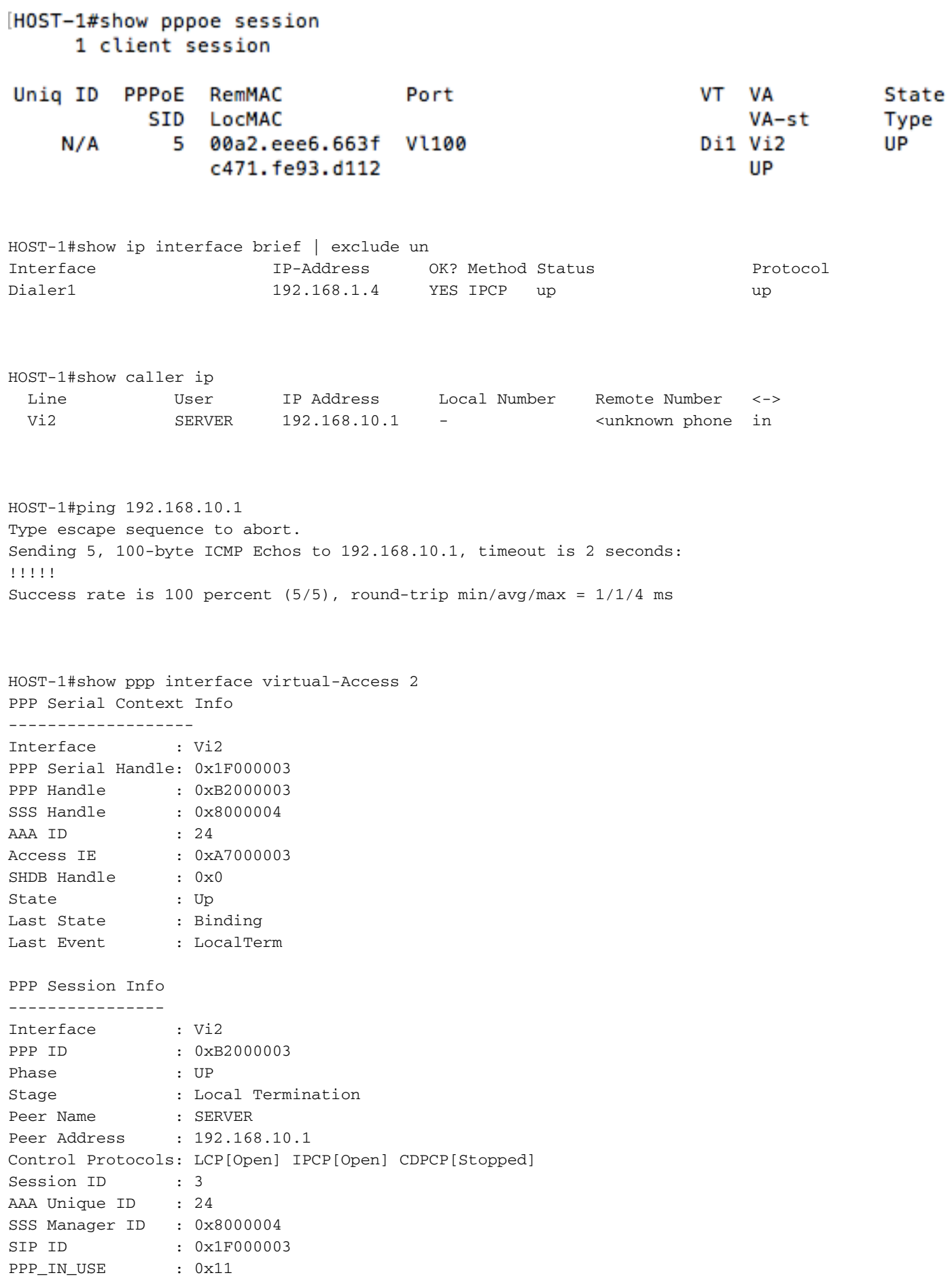

Vi2 LCP: [Open] Our Negotiated Options Vi2 LCP: MagicNumber 0x7735647E (0x05067735647E) Peer's Negotiated Options Vi2 LCP: MRU 1500 (0x010405DC) Vi2 LCP: AuthProto CHAP (0x0305C22305) Vi2 LCP: MagicNumber 0xA7A011AC (0x0506A7A011AC) Vi2 IPCP: [Open] Our Negotiated Options Vi2 IPCP: Address 192.168.1.5 (0x0306C0A80105) Peer's Negotiated Options Vi2 IPCP: Address 192.168.10.1 (0x0306C0A80A01)

#### Over HOST-2

#### HOST-2#show pppoe session 1 client session

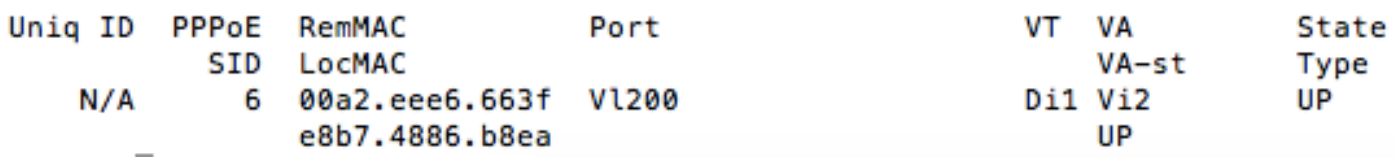

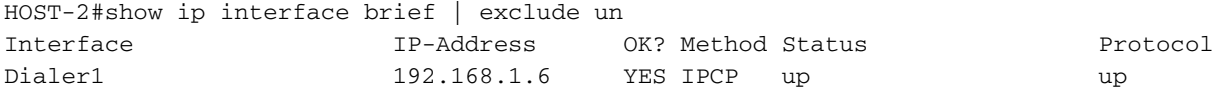

HOST-2#show caller ip Line User IP Address Local Number Remote Number <-> Vi2 SERVER 192.168.10.1 - <unknown phone in

```
HOST-2#ping 192.168.10.1
Type escape sequence to abort.
Sending 5, 100-byte ICMP Echos to 192.168.10.1, timeout is 2 seconds:
!!!!!
Success rate is 100 percent (5/5), round-trip min/avg/max = 1/1/4 ms
```

```
HOST-2#show ppp interface virtual-Access 2
PPP Serial Context Info
-------------------
Interface : Vi2
PPP Serial Handle: 0x7B00000A
PPP Handle : 0xA000000A
SSS Handle : 0x4C00000B
AAA ID : 68
Access IE : 0x1D00000A
SHDB Handle : 0x0
State : Up
Last State : Binding
Last Event : LocalTerm
PPP Session Info
----------------
Interface : Vi2
PPP ID : 0xA000000A
```
Phase : UP Stage  $\qquad \qquad :$  Local Termination Peer Name : SERVER Peer Address : 192.168.10.1 Control Protocols: LCP[Open] IPCP[Open] CDPCP[Stopped] Session ID : 10 AAA Unique ID : 68 SSS Manager ID : 0x4C00000B SIP ID : 0x7B00000A PPP\_IN\_USE : 0x11 Vi2 LCP: [Open] Our Negotiated Options Vi2 LCP: MagicNumber 0x421AC8AB (0x0506421AC8AB) Peer's Negotiated Options Vi2 LCP: MRU 1500 (0x010405DC) Vi2 LCP: AuthProto CHAP (0x0305C22305) Vi2 LCP: MagicNumber 0xA7A0942C (0x0506A7A0942C) Vi2 IPCP: [Open] Our Negotiated Options Vi2 IPCP: Address 192.168.1.6 (0x0306C0A80106) Peer's Negotiated Options Vi2 IPCP: Address 192.168.10.1 (0x0306C0A80A01)

### Op SWITCH

SWITCH#show vlan brief

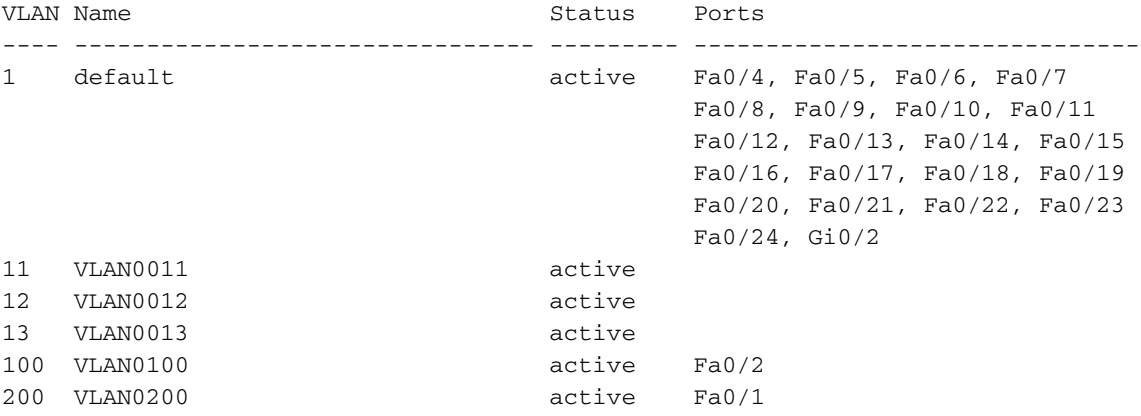

SWITCH#Show interface trunk

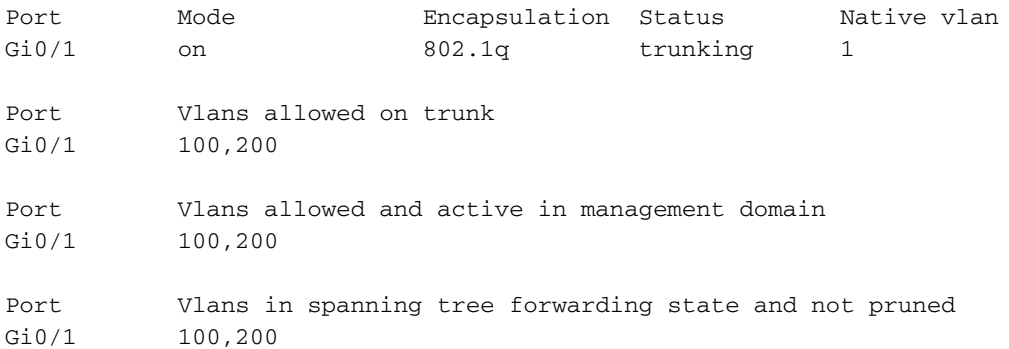

### Op PPPoE-SERVER

#### SERVER#show pppoe session 2 sessions in LOCALLY\_TERMINATED (PTA) State 2 sessions total

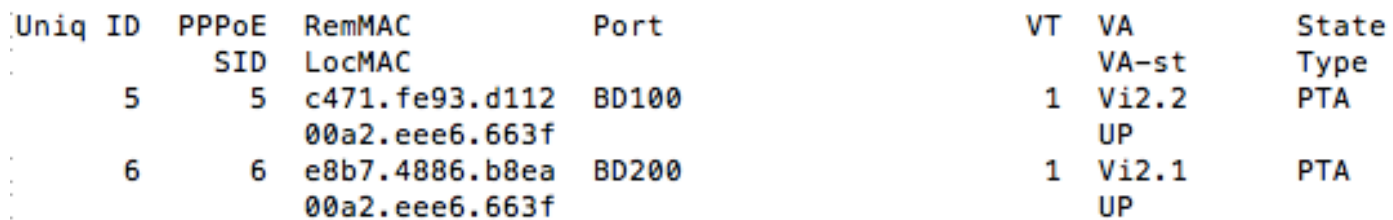

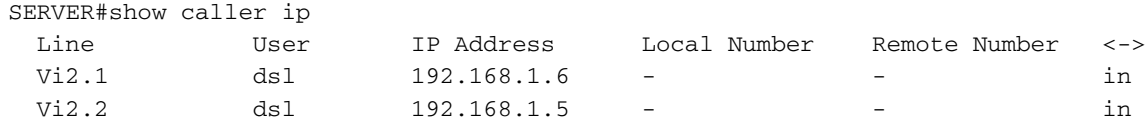

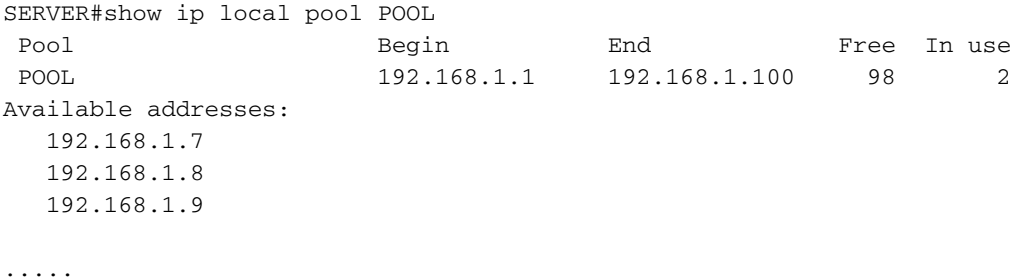

.....

Als je 'VLAN-range' gebruikt, moet je een wijziging in 'Port' opmerken:

```
SERVER#show pppoe session
     2 sessions in LOCALLY_TERMINATED (PTA) State
     2 sessions total
Uniq ID PPPoE RemMAC
                                                          VT VA
                                                          VT VA<br>VA-st<br>1 Vi2.1<br>UP
                                 Port
                                                                        State
           SID LocMAC
                                                                        Type
      7
             7 c471.fe93.d112 BD1
                                                                         PTA
                00a2.eee6.663f VLAN: 100
                                                              UP
            8 e8b7.4886.b8ea BD1
                                                           1 Vi2.2
                                                                        PTA
      8
                00a2.eee6.663f VLAN: 200
                                                              UP
       \sim
```
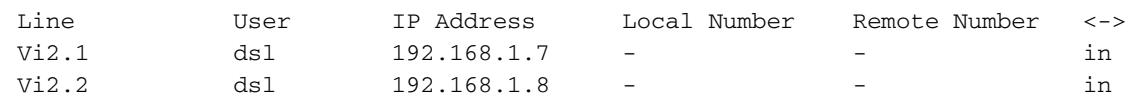

## Problemen oplossen

SERVER#show caller ip

Deze sectie verschaft informatie die u kunt gebruiken om problemen met uw configuratie op te lossen.

Deze deposito's zullen behulpzaam zijn bij het oplossen van problemen PPP/PPPoE.

• debug van PPP-gebeurtenissen

- tegenstrijdigheden van PPP
- debug van PPP-onderhandeling

## Gerelateerde informatie

- [PPPoE over BDI op CISCO CSR 1000V](/content/en/us/td/docs/ios-xml/ios/iproute_pi/configuration/xe-16/iri-xe-16-book/iri-pppoe-over-bdi.pdf)
- [Verbeteringsvenster PPPoE-afsluitingen op BDI en VLAN-bereik op ASR1k](https://bst.cloudapps.cisco.com/bugsearch/bug/CSCve34618/?reffering_site=dumpcr)
- [Technische ondersteuning en documentatie Cisco Systems](//www.cisco.com/c/nl_nl/support/index.html)